**Windows10Debloater Crack Free Download**

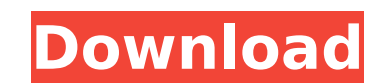

#### **Windows10Debloater Crack [Updated-2022]**

-removes MicrosoftWindows 10 "Cortana" -removes MSN Money -removes MSN Live -removes MSN Edge -removes MSN Weather -removes MSN Sports -removes 3DBuilder -removes one-two systems for overwriting you system file, resulting adjustments made by the program -removes autofill data in the form of Webpass for Passbook -removes protected stock content of "Microsoft Office Hub" -removes OneDrive" -removes one-two systems for overwriting you system f adjustments made by the program -removes Cortana -removes Microsoft Photos -removes Sharepoint Store -removes Skype for Desktop -removes MSN News -removes MSN Travel -removes SDBuilder -removes Biometrics -removes Pandora PlayOn -removes Microsoft Solitaire Collection -removes Shazam -removes Wine Downloader -removes Camera -removes Xbox App -removes MSN Money -removes MSN Money -removes MSN Money -removes MSN Money -removes MSN Money -remo -removes Microsoft Innovation Engine -removes Skype for Business -removes MSN News -removes MSN Sports -removes YouTube -removes Bing Mail -removes Microsoft Office Hub -removes Sharepoint Store -removes OneDrive for Busin OneDrive for Business -removes Power BI -removes Skype for Business -removes Skype for Business -removes Skype for Business -removes Skype for Business -removes Skype for Business -removes Skype for Business -removes Skype Skype for Business -removes Skype

## **Windows10Debloater Crack + Free Download PC/Windows**

Windows10Debloater Activation Code is an open-source script that allows you to get rid of Windows 10's unwanted applications for clearing up space on your machine. Getting started with Windows10Debloater and how to execute preinstalled with additional resources. These are meant for accessibility purposes and can take up some space. If you are not comfortable with manually removing some of the built-in applications you have in your system, th script, you can choose any of your CLIs, and you can start the system cleaning process right away. As such, you can go about the script execution in 2 ways. First, you can use the quick command for fast execution with GUI a CLI window with administrator privileges, unzip the downloaded folder, go from within the CLI's window to the unarchived folder, and execute the. Windows10DebloaterGUI.ps1 command. What does this tool remove and change f what this tool can help you with. For example, the advantage of using the GUI is that you can manually enable/disable Cortana, Edge as a default PDF reader, the dark theme, as well as opt for removing all the bloatware, cu overriding default changes and fixes. In general, the app targets system enhancements and the following applications: 3DBuilder, ActiproSoftware, Alarms, Appconnector, Asphalt8, Autodesk SketchBook, MSN Money, Food And Dri BioEnrollment, Windows Camera, CandyCrush, CandyCrushSoda, Caesars Slots Free Casino, ContactSupport, CyberLink MediaSuite Essentials, DrawboardPDF, Duolingo, EclipseManager, Facebook, FarmVille 2 Country Escape, Flipboard Messaging, Microsoft Office Hub, Microsoft Solitaire Collection, Microsoft Sticky Notes, Microsoft News, MSN Sports b7e8fdf5c8

### **Windows10Debloater Crack With License Key X64**

Got a problem with your Windows? Do you get stuck with huge, unwanted applications on your PC? Is Windows10 consuming too much space? You might be interested in something like Windows10Debloater. Windows10Debloater is a po applications. The program comes with a built-in blocklist that you can edit manually to fine tune your choice. You also have a toolbar for faster access to the tools. Removing Applications with Windows10Debloater Get the b system. You can get ready-to-use blocklist templates and get the best package option with the GUI. Windows 10 is a very new operating system from Microsoft and comes with a great number of add-ons and features that some us applications, while quickly and easily saving your precious disk space. To use the tool, you will need to do three things. These can be done manually or by using the Windows10Debloater GUI. Firstly, you need to download th line (CLI) window with administrative privileges. To do this, you can install the Windows Powershell and use the Windows-VM-Command. Before you begin, you need to configure the tools that you want to execute during the cle You can enable all the tools you want to be used during the cleaning process. However, for the basic tool and features, you only need to Enable Windows Registry Remover, Lastly, you can fine tune the process by adding more advanced users as well by specifying the packages to be removed or added. You can do this by executing the command manually or by using the GUI. The tool has created a folder named Windows10Debloater and you need to launch packages from Github which you can unzip and execute the.\Windows10DebloaterGUI.ps1 using the Windows Powershell. Creating a Blocklist: Cleaning up your System with Windows10Deblo

In this tool, you can select which bloatware you wish to uninstall. Furthermore, you can add custom entries based on your requirement. Download and installation of the Windows10Debloater Steps to install the Windows10Deblo Go to the repository's GitHub page Follow the standard installation instructions. Screenshots of Windows10Debloater Steps to execute the Windows10Debloater on your system Open the Windows10Debloater GitHub repository in yo Windows10Debloater folder, double click on Windows10Debloater.zip, and choose Open. Open a CLI window with administrator privileges Unzip the downloaded folder and go into the unarchived folder. Open a CLI window with admi References GitHub Windows10Debloater | Windows10Debloater Install Script Windows10Debloater Tutorial | Google Whitepaper : How to Get Rid of Bloatware and Improve System Performance with Windows 10 - November 2016 A: Descr Users can add custom packages to be uninstalled by choosing them from an offered list. See It in action Usage Features Cortana deprecates Microsoft Edge Using this script will not affect or remove anything from your system add some unwanted application for your specific usage. Using the GUI can be very helpful Execution To remove Cortana Steps Open PowerShell Enter the following command(replace A with your username) iwr -cortana -assist -f T username) iwr -edge -assist -f Q: Is it possible to export a csv file from

### **What's New In Windows10Debloater?**

# **System Requirements:**

Minimum: OS: Windows 7, Windows 10 Processor: Intel Pentium 4 2.8GHz or AMD Athlon XP 2400+ (or better) Memory: 512MB RAM DirectX: 9.0c Hard Drive: 14MB available space Sound Card: SoundBlaster/Creative X-Fi compatible Vid

<https://www.careerfirst.lk/sites/default/files/webform/cv/Dave-039s-Bill-Date-Reminder.pdf> <https://donin.com.br/advert/kalculator-crack-free-license-key-updated-2022/> [https://www.coursesuggest.com/wp-content/uploads/2022/07/Antec\\_Case\\_Icon.pdf](https://www.coursesuggest.com/wp-content/uploads/2022/07/Antec_Case_Icon.pdf) <https://royalbeyouty.com/wp-content/uploads/2022/07/Clicktrace.pdf> <http://findmallorca.com/snippman-crack-with-key-mac-win-april-2022/> <https://amnar.ro/wp-content/uploads/2022/07/toryhugo.pdf> <http://mycontractors.net/wp-content/uploads/2022/07/paullan.pdf> <https://www.wcdefa.org/advert/dll-injector-crack-3264bit/> [https://kedaifood.com/wp-content/uploads/2022/07/Gihosoft\\_TubeGet\\_\\_Crack\\_\\_X64.pdf](https://kedaifood.com/wp-content/uploads/2022/07/Gihosoft_TubeGet__Crack__X64.pdf) <https://makanty.net/wp-content/uploads/2022/07/marcoly.pdf> [https://powerful-spire-21005.herokuapp.com/GMSINET\\_Angular\\_Gauge\\_Component.pdf](https://powerful-spire-21005.herokuapp.com/GMSINET_Angular_Gauge_Component.pdf) [https://newsleading.com/wp-content/uploads/2022/07/SSuite\\_Picsel\\_Security.pdf](https://newsleading.com/wp-content/uploads/2022/07/SSuite_Picsel_Security.pdf) [https://francophone-canoe-73197.herokuapp.com/Winamp\\_Aud\\_Plugin.pdf](https://francophone-canoe-73197.herokuapp.com/Winamp_Aud_Plugin.pdf) <https://sheltered-sands-09714.herokuapp.com/palbia.pdf> [http://www.over-scene.com/wp-content/uploads/2022/07/MOV\\_File\\_Player.pdf](http://www.over-scene.com/wp-content/uploads/2022/07/MOV_File_Player.pdf) <http://uggla.academy/elearn/blog/index.php?entryid=3499> <https://maniatech-academy.co.uk/blog/index.php?entryid=5> [https://obscure-lowlands-38326.herokuapp.com/Raptivity\\_Active\\_Learning\\_TurboPack.pdf](https://obscure-lowlands-38326.herokuapp.com/Raptivity_Active_Learning_TurboPack.pdf) <https://www.careerfirst.lk/sites/default/files/webform/cv/TLWR1043ND-Easy-Setup-Assistant.pdf> <https://afternoon-gorge-61423.herokuapp.com/lavrquy.pdf>